# Arbeiten mit dem Lohn- und Akkordtarifvertrag für Parkettund Bodenleger

Der Lohn- u. Akkordtarifvertrag für Parkett- und Bodenleger enthält ca. 680 Leistungsbeschreibungen für die Verlegung textiler und elastischer Beläge, Parkett, Laminat sowie sämtliche Vor- und Nacharbeiten für Bodenbelagsarbeiten.

Alle Leistungen enthalten den Verlegerlohn, den Verrechnungslohn für den Endkunden und eine Zeitvorgabe für die Kapazitätsplanung.

Für einen großen Teil der Tätigkeiten sind Staffelmengen hinterlegt, die sich auf die Verlegerlöhne, den Verrechnungspreis und die Zeitvorgaben auswirken.

# Aktivieren des Lohn- und Akkordtarifvertrag für Parkett- und Bodenleger in raum level

Vergewissern Sie sich, dass die Leistungen des Lohn- und Akkordtarifvertrags für Parkettund Bodenleger in **raum level** hinterlegt sind.

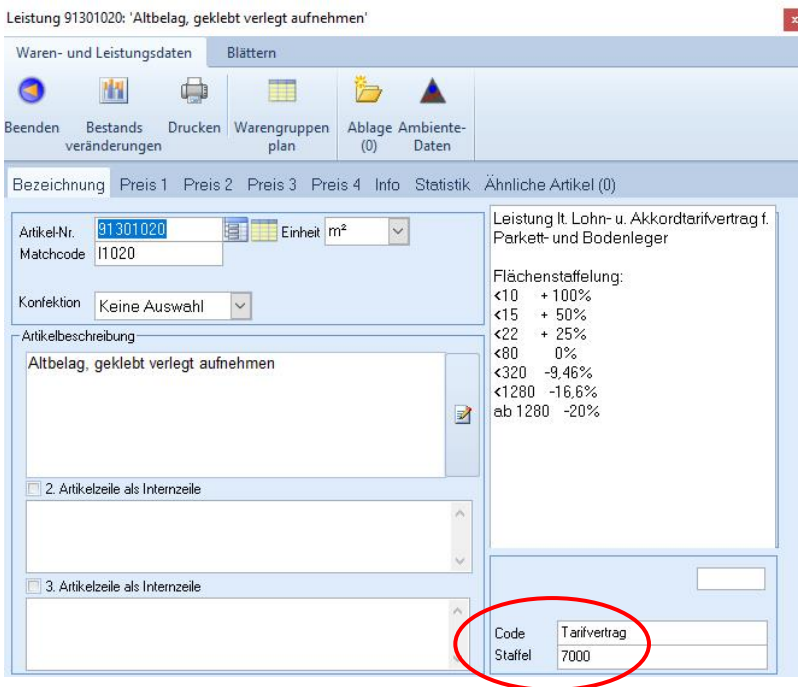

Wählen Sie dazu im Warenund Leistungskatalog eine beliebige Tätigkeit aus dem Nummernbereich 91 (= Verlegung von Bodenbelägen)

Öffnen Sie mit Doppelklick die Detaildarstellung und prüfen, ob im Feld 'Code' das Wort 'Tarifvertrag' steht und bei 'Staffel' die Zahl 1000 oder 2000 oder 7000.

Ist das der Fall, dann ist der Lohn- u. Akkordtarifvertrag vorhanden.

### **Anleitung: Arbeiten mit dem Lohn- und Akkordtarifvertrag für Parkett- und Bodenleger**

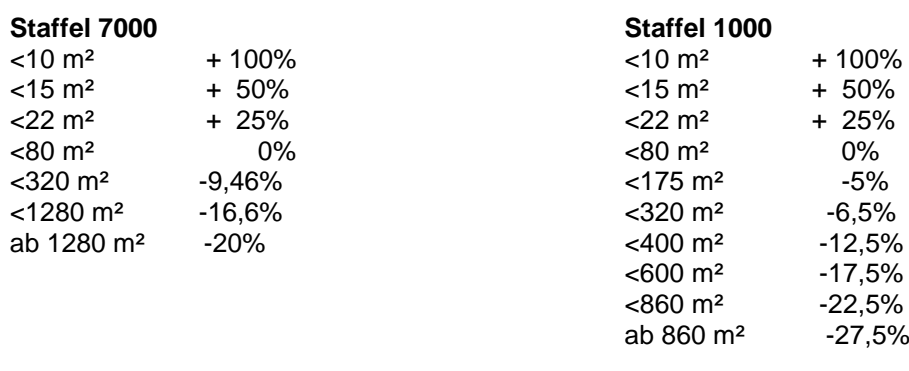

**Staffel 2000**

Keine Mengenstaffel

Sie können auch selbst weitere Leistungen anlegen und diese mit dem Wort 'Tarifvertrag' und einer 'Staffelzahl' kennzeichnen.

Der Buchstabe 'ü' am Ende des Matchcodes kennzeichnet die Position als Überschriftszeile, die grau unterlegt dargestellt wird.

Aktivieren Sie in [Extras] – [Grundeinstellungen] auf der Karteikarte [Auftragsoptionen] die Checkbox [☑Parkett- und Bodenlegertarif verwenden].

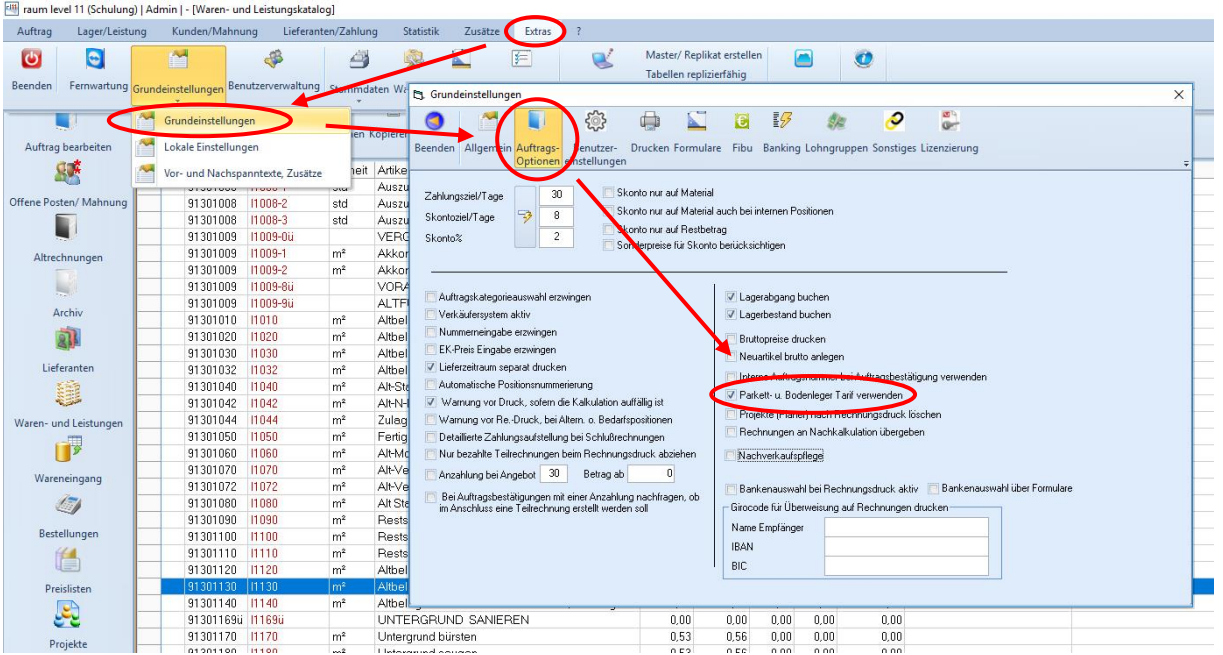

Dadurch werden in den Aufträgen auf der Karteikarte 'Auftragsdaten allgemein' ganz unten die Option [☑Flächenstaffelpreise verwenden] und die Combobox [für m/m²] eingeblendet.

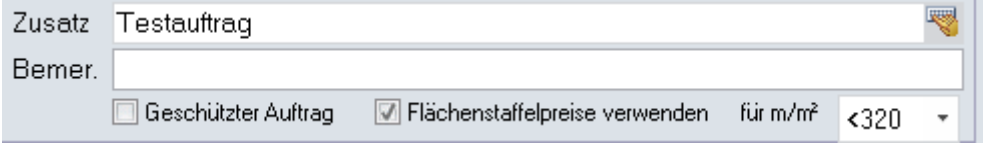

Hiermit können Sie festlegen, ob für den aktuellen Auftrag die Flächenstaffelung verwendet werden soll.

Ist die Option nicht angeklickt, dann wird beim Zugriff immer der bei Staffel 0% (<80 m²) hinterlegte Prozentwert übernommen, d.h. der Preis wird weder ab- noch aufgeschlagen.

Ist die Option angeklickt, dann wird der Preis verwendet, der sich durch den prozentualen Auf- oder Abschlag ergibt.

Dies bezieht sich auf den Ek-Preis, den Vk-Preis und die Zeitvorgabe.

Mit der Aktivierung des Parkett- und Bodenlegertarifs wird im Auftragsmenü ein neues Symbol 'Akkordlöhne' eingeblendet:

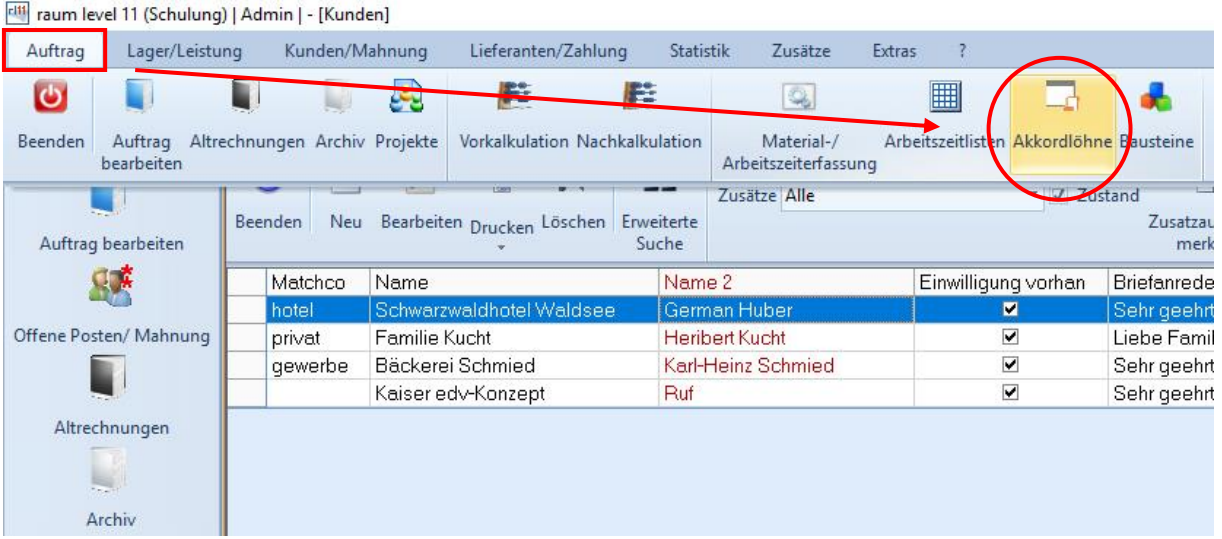

Damit können die Arbeitsleistungen der Verleger erfasst und verwaltet werden.

## Preiskalkulation im Lohn- u. Akkordtarifvertrag für Parkett- und Bodenleger

Alle Leistungen des Lohn- u. Akkordtarifvertrags für Parkett- und Bodenleger sind im Feld 'Code' mit dem Wort 'Tarifvertrag' gekennzeichnet.

Auf der Karteikarte 'Preis 1' sind im Rahmen 'Lohnkalkulation' die Zeitvorgabe, der Ek-Lohn und der Verrechnungslohn für die Staffel 0% hinterlegt.

Wird in einem Auftrag eine andere Preisstaffel gewählt, dann werden diese Daten bei der Übernahme in einen Auftrag entsprechend neu berechnet.

Der Lohn-Ek und der VLohn netto können von Ihnen beliebig geändert werden.

#### **Einzeländerung**

Sie geben bei einer Leistung Ihren Lohn-Ek (= Verlegerlohn) und Ihren VLohn-netto (= Verrechnungslohn ohne MWST) ein und klicken auf die Schaltfläche 'Übernehmen'.

Aus der Zeitvorgabe und den Lohnwerten wird ein neuer Akkordlohn berechnet.

### **Sammeländerung**

Wählen Sie im Menüband des Waren- und Leistungskatalogs den Tab 'Extras' und dort 'Stundenlohn ändern'.

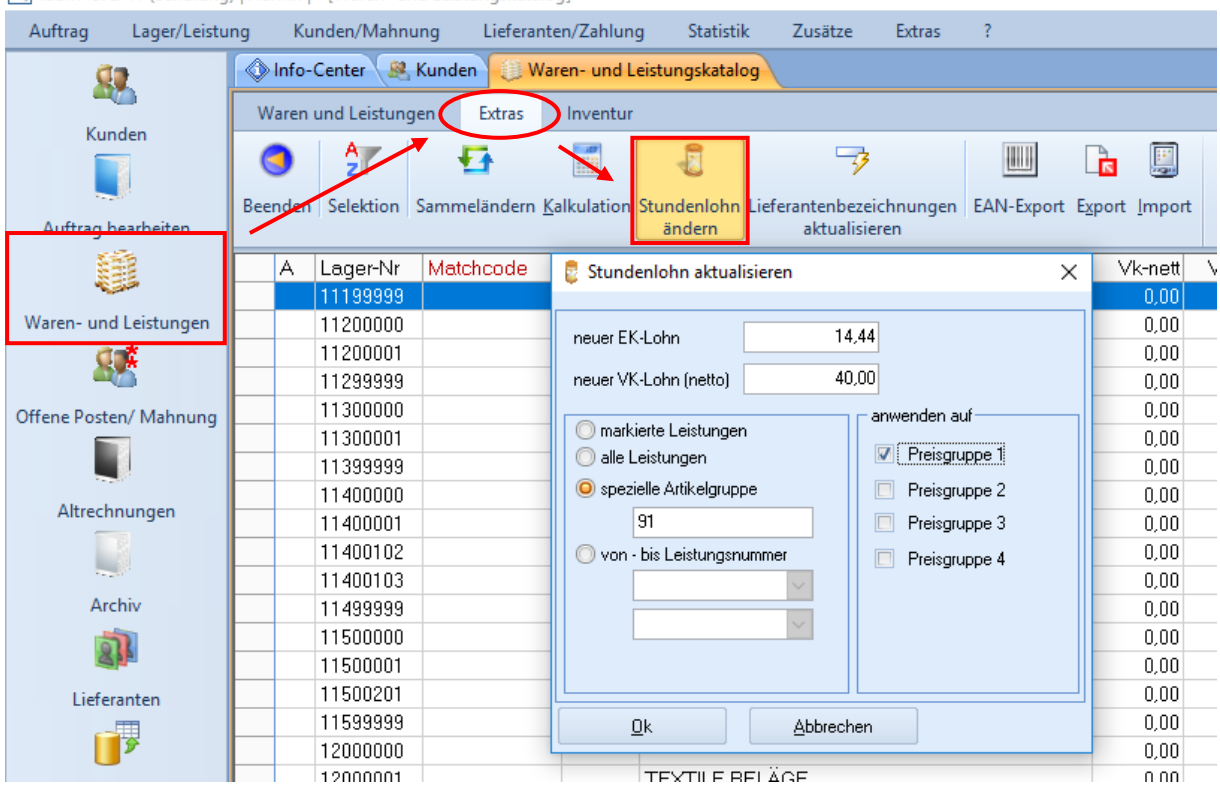

raum level 11 (Schulung) | Admin | - [Waren- und Leistungskatalog]

Geben Sie einen neuen EK-Lohn und einen neuen Verrechnungslohn netto ein.

Wählen Sie aus, ob sich die Änderungen auf alle markierten Leistungen, alle Leistungen oder eine spezielle Leistungsgruppe beziehen sollen.

### Zugriff auf die Leistungen des Lohn- u. Akkordtarifvertrags für Parkett- und Bodenleger aus einem Auftrag

Öffnen Sie einen Auftrag oder legen diesen neu an.

Aktivieren Sie die Checkbox [☑Flächenstaffelpreise verwenden] und wählen aus der Combobox [für m/m²] eine Staffelmenge aus.

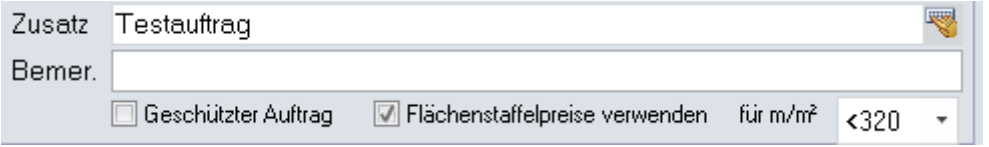

Wenn Sie die Staffelmenge nachträglich verändern, werden Sie gefragt, ob sich die Änderung auf alle bestehenden oder nur die von nun an neu angelegten Leistungen beziehen sollen.

Übernehmen Sie nun Leistungen aus dem Lohn- u. Akkordtarifvertrag für Parkett- und Bodenleger indem Sie in der Spalte 'Nummer' der Auftragspositionen folgendes eintragen:

- **•** Leistungsgruppen-Nummer (z.B. 912) Sie sehen alle Leistungen, deren Nummer mit 912 beginnt und können eine oder mehrere markieren und in den Auftrag übernehmen.
- Matchcode (z.B. 17350) Die zu diesem Matchcode hinterlegte Leistung wird übernommen.
- Beliebiger Suchbegriff (z.B. Teppichboden) Sie sehen alle Leistungen, in denen der Text an einer beliebigen Stelle vorkommt.

### **Preisgestaltung**

Wurde bei der Staffelmenge [für m/m²] [<80] gewählt, dann werden der im Lohn- und Akkordtarifvertrag für Parkett- und Bodenleger hinterlegte EK-Lohn, Verrechnungslohn und Minutenwert übernommen.

Wurde eine andere Staffelmenge gewählt, dann wird entsprechend des gewählten Prozentsatzes ein Auf- oder Abschlag berechnet.

#### **Beispiel**

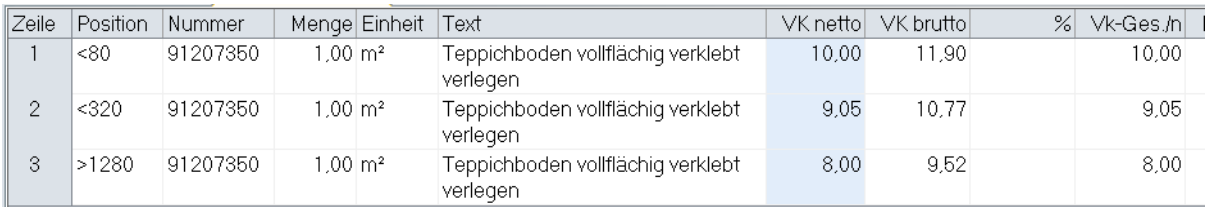

In Zeile 1 wurde die Staffel [<80], in Zeile 2 wurde die Staffel [<320], In Zeile 3 wurde die Staffel [>1280] gewählt.

Dadurch wurde in Zeile 1 der im Waren- und Leistungskatalog hinterlegte Basiswert von 0% übernommen, in Zeile 2 der Basiswert mit einem Abschlag von 9,46% und in Zeile 3 der Basiswert mit einem Abschlag von 20%.

### Arbeitszeiterfassung und –abrechnung für Verleger

Wählen Sie im Auftragsmenü die Funktion [Akkordlöhne]:

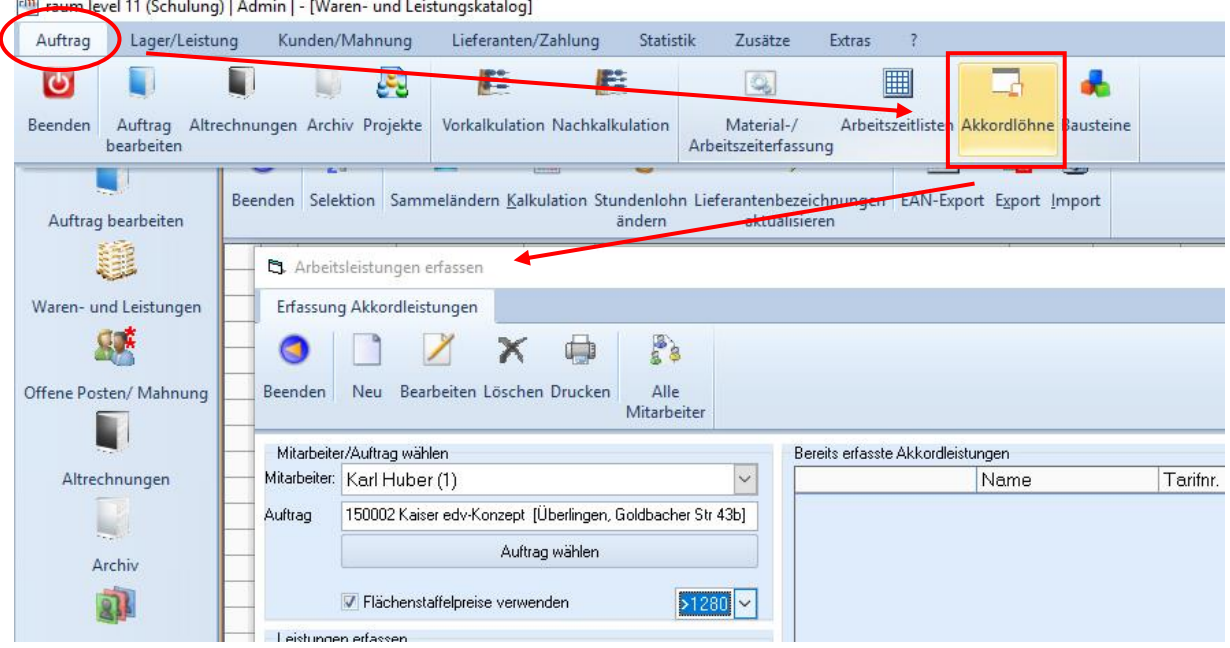

Arbeitsleistungen der einzelnen Verleger (Mitarbeiter) können hier Aufträgen zugeordnet werden.

Wurden für den gewählten Auftrag [⊡Flächenstaffelpreise verwenden] aktiviert, dann sind diese auch bei der Arbeitszeiterfassung aktiv.

Bei der Auftragsauswahl kann sowohl auf aktive Aufträge zugegriffen werden, als auch auf Altrechnungen oder Aufträge aus dem Archiv.

Arbeitszeiten müssen zwingend einem Auftrag zugeordnet werden.

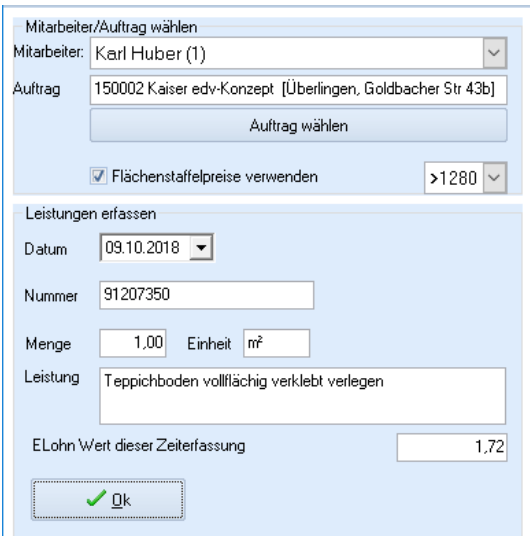

In 'Leistungen erfassen' können Sie im Feld 'Nummer' wieder per Leistungsnummer (z.B. 91207), per Matchcode (z.B. l7350) oder freiem Suchbegriff (z.B. teppichboden voll) auf die Positionen des Waren- und Leistungskatalogs zugreifen.

Durch Klick auf die Schaltfläche [OK] werden die Leistungen nach rechts in die Tabelle übernommen.

Durch Doppelklick auf einen Eintrag in der Tabelle oder durch markieren einer Zeile und Klick auf: können die Daten wieder bearbeitet werden.

Bearbeiten

Alle<br>Mitarbeiter

Mit der Schaltfläche: können alle Mitarbeiter, die an einem Auftrag arbeiten ein-, bzw. ausgeblendet werden.

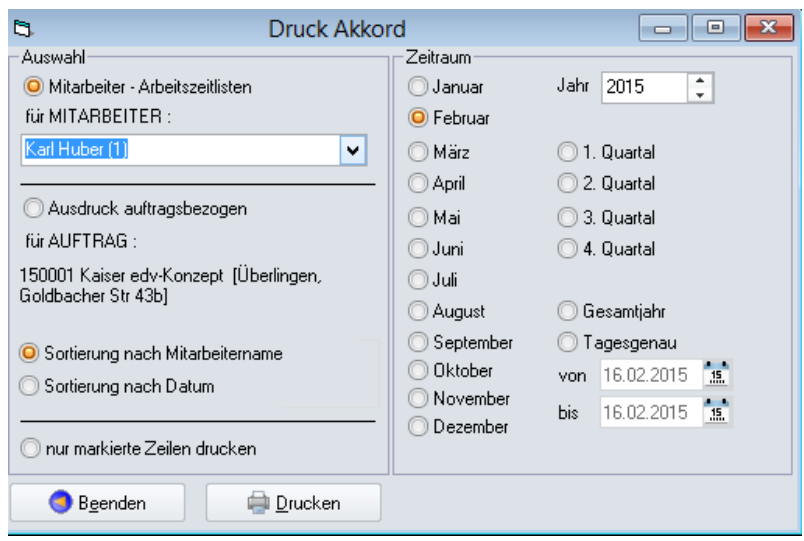

Im Druckfenster können Sie wählen, ob die Arbeitszeiten mitarbeiterbezogen oder auftragsbezogen gedruckt werden sollen.